### Lab for Week 12 **Data Analysis with Python**

**Chaufournier & Wood CSCI 2541** 

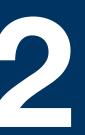

### Jupyter Notebooks

- Allow you to run python code interactively through cells
- You can treat your code as modular and run cells in any order
  - Be careful, if you change earlier cells to refer to data defined in later cells you can run into runtime errors later on.
- Notebooks are just a giant JSON file with an object per Cell.
- Notebooks can be uploaded and rendered directly on Github
  - This makes them great for sharing and running data analysis with graphs

### Notebooks are made of cells

| JUPYTER Untitled Last Checkpoint: a few seconds ago (unsaved changes) | Cogout                                                 |
|-----------------------------------------------------------------------|--------------------------------------------------------|
| File Edit View Insert Cell Kernel Widgets Help                        | Kernel starting, please wait Trusted 🖋 conda_python3 ● |
| E + ≫ 2 I N N N I N Code + Ø Nbdiff                                   |                                                        |
|                                                                       |                                                        |
| In []:                                                                |                                                        |
|                                                                       |                                                        |
|                                                                       |                                                        |

Cells allow you to write python code and run it in a real time and modular fashion. You can put any python code in a cell and then hit Shift+Enter to run the code.

### **Programming Cells**

| Jupyter Untitled Last Checkpoint: a few seconds ago (unsaved changes)           |         | Logout          |  |
|---------------------------------------------------------------------------------|---------|-----------------|--|
| File Edit View Insert Cell Kernel Widgets Help                                  | Trusted | conda_python3 O |  |
| H ≥ 2  H Run ■ C ⇒ Code ⇒ Onbdiff                                               |         |                 |  |
| In []: print("Hello World")<br>For example we can put a generic print statement |         |                 |  |

### **Executing cells and viewing output**

| Jupyter Untitled Last Checkpoint: a minute ago (unsaved changes) | Logout                  |
|------------------------------------------------------------------|-------------------------|
| File Edit View Insert Cell Kernel Widgets Help                   | Trusted conda_python3 O |
|                                                                  |                         |
| <pre>In [1]: print("Hello World") Hello World</pre>              |                         |
| In []:                                                           |                         |
|                                                                  |                         |

Once we execute the cell (Shift+Enter), the output is shown in real time right below the cell.

### Cells support multiple lines of logic

JUPYTER Untitled Last Checkpoint: a minute ago (unsaved changes)

| File | Edit | View | Insert     | Cell  | Kernel | Widgets | Help      |
|------|------|------|------------|-------|--------|---------|-----------|
|      | • %  | 名 🖪  | <b>↑ ↓</b> | 🕨 Run | C      | Code    | <b>\$</b> |

| In [1]: | <pre>print("Hello World")</pre>                                                                                |
|---------|----------------------------------------------------------------------------------------------------|
|         | Hello World                                                                                                    |
| In [2]: | <pre>x = [0,1,2,3,4] for num in x:     print(x)</pre>                                                          |
|         | [0, 1, 2, 3, 4]<br>[0, 1, 2, 3, 4]<br>[0, 1, 2, 3, 4]<br>[0, 1, 2, 3, 4]<br>[0, 1, 2, 3, 4]<br>[0, 1, 2, 3, 4] |
| In []:  |                                                                                                    |
|         |                                                                                                    |

We can also put multiple lines in a single cell and add complex logic. All of the lines in the cell will be executed in order.

|          | ę                | Logout    |
|----------|------------------|-----------|
|          | Trusted 🖋 conda_ | python3 O |
| ອ nbdiff |                  |           |
|          |                  |           |
|          |                  |           |
|          |                  |           |
|          |                  |           |
|          |                  |           |
|          |                  |           |
|          |                  |           |
|          |                  |           |
|          |                  |           |
|          |                  |           |

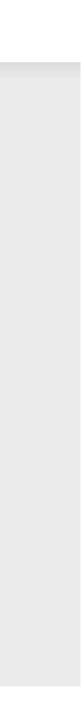

### Cells can be referenced by other cells

| In [1]: | <pre>print("Hello World")</pre>                                                                                               |
|---------|----------------------------------------------------------------------------------------------------|
|         | Hello World                                                                                                    |
| In [2]: | <pre>x = [0,1,2,3,4] for num in x:     print(x)</pre>                                                                         |
|         | $\begin{bmatrix} 0, 1, 2, 3, 4 \\ [0, 1, 2, 3, 4 ] \\ [0, 1, 2, 3, 4 ] \\ [0, 1, 2, 3, 4 ] \\ [0, 1, 2, 3, 4 ] \end{bmatrix}$ |
| In [3]: | <pre>def sum(x,y):     return x+y</pre>                                                                                       |
| In [5]: | sum(10,56)                                                                                                    |
| Out[5]: | 66                                                                                                    |
| In []:  |                                                                                                    |

You can also implement code in one cell and reference it from another cell

Make sure you execute the code in the cell before you try to reference it from a separate cell. You need to run cells to have them visible in the runtime.

### **Cells will display errors as part of their outputs**

| In [3]: | <pre>def sum(x,y):     return x+y</pre>                                                                                    |
|---------|----------------------------------------------------------------------------------------------------|
|         |                                                                                                    |
| In [5]: | sum(10,56)                                                                                                    |
| Out[5]: | 66                                                                                                    |
| In [6]: | sum(10)                                                                                                    |
|         | TypeError Traceba<br><ipython-input-6-e86a74b26fb4> in <module><br/>&gt; 1 sum(10)</module></ipython-input-6-e86a74b26fb4> |
|         | TypeError: sum() missing 1 required positional a                                                                           |
|         |                                                                                                    |
| In [ ]: |                                                                                                    |
|         |                                                                                                    |

Cells will also show you errors in real time. This allows you to easily debug your code

back (most recent call last)

argument: 'y'

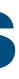

# Pandas and Data Analysis

### **Pandas** Data Analysis Made Easy

- "pandas is a fast, powerful, flexible and easy to use open source data analysis and manipulation tool, built on top of the Python programming language"
- Pandas operates using the concept of DataFrames which are tabular data structures similar to a table.
- You can dump your data into a DataFrame and then gain access to a variety of library functions that operate on your data
- These functions allow you to clean, reshape, and interpolate your data; describe summary statistics; graph results; and even run machine learning models.

### **Creating a DataFrame**

| In [8]:  | im                                                                                                    | <pre>import pandas as pd</pre>                                                        |                                                           |                                                                |  |  |  |  |
|----------|----------------------------------------------------------------------------------------------------|---------------------------------------------------------------------------------------|-----------------------------------------------------------|----------------------------------------------------------------|--|--|--|--|
| In [31]: | <pre>d = [     {"name":"john","age":26,"score":100},     {"name":"bill","age":57,"score":20},     {"name":"jane","age":32,"score":125},     {"name":"dane","age":26,"score":44},     {"name":"roderick","age":32,"score":223},     {"name":"jaime","age":57,"score":86},     {"name":"helen","age":32,"score":45},     {"name":"judith","age":32,"score":55},     {"name":"alice","age":57,"score":90} ]</pre> |                                                                                       |                                                           |                                                                |  |  |  |  |
| In [32]: | df                                                                                                    | = pd.Data                                                                             | Frame                                                     | e(d)                                                           |  |  |  |  |
| In [33]: | pr                                                                                                    | int(df)                                                                               |                                                           |                                                                |  |  |  |  |
|          | 0<br>1<br>2<br>3<br>4<br>5<br>6<br>7<br>8                                                                                                    | name<br>john<br>bill<br>jane<br>dane<br>roderick<br>jaime<br>helen<br>judith<br>alice | age<br>26<br>57<br>32<br>26<br>32<br>57<br>32<br>32<br>57 | score<br>100<br>20<br>125<br>44<br>223<br>86<br>45<br>55<br>90 |  |  |  |  |
| In []:   |                                                                                                    |                                                                                       |                                                           |                                                                |  |  |  |  |

- A variety of data structures can be converted to pandas DataFrames.
- The easiest and most useful to us is a list of dictionaries.
- Simply cast the list to a pandas dataFrame and you are good to go.
- This should look familiar to you. (Think back to last weeks lab)

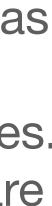

### Pandas Describe

| In [32]: | df =        | pd.DataF                                                 | rame(d)                                                                              |                                      |
|----------|-------------|----------------------------------------------------------|--------------------------------------------------------------------------------------|--------------------------------------|
| In [33]: | print       | (df)                                                     |                                                                                      |                                      |
|          | 5<br>6      | john<br>bill<br>jane<br>dane<br>derick<br>jaime<br>helen | age scor<br>26 10<br>57 20<br>32 12<br>26 4<br>32 22<br>57 8<br>32 4<br>32 5<br>57 9 | 0<br>0<br>5<br>4<br>3<br>6<br>5<br>5 |
| In [35]: | df.de       | scribe()                                                 |                                                                                      |                                      |
| Out[35]: |             | age                                                      | score                                                                                | The bui                              |
|          | count       | 9.000000                                                 | 9.000000                                                                             |                                      |
|          | mean        | 39.000000                                                | 87.555556                                                                            |                                      |
|          | std         | 13.720423                                                | 60.458893                                                                            |                                      |
|          | min         | 26.000000                                                | 20.000000                                                                            |                                      |
|          | <b>25</b> % | 32.000000                                                | 45.000000                                                                            | This                                 |
|          | 50%         | 32.000000                                                | 86.000000                                                                            | distrib                              |
|          | 75%         | 57.000000                                                | 100.000000                                                                           |                                      |
|          | max         | 57.000000                                                | 223.000000                                                                           |                                      |
|          |             |                                                          |                                                                                      |                                      |

iltin describe function on a DataFrame allows you to see summary statistics about your data.

can be useful for understanding how your data is buted and can enable you to make better decisions.

### **Pandas Groupby**

{ name : dane , age : 20, score : 44}, {"name":"roderick","age":32,"score":223}, {"name":"jaime","age":57,"score":86}, {"name":"helen","age":32,"score":45},
{"name":"judith","age":32,"score":55}, {"name":"alice","age":57,"score":90}

In [32]: df = pd.DataFrame(d)

In [33]: print(df)

|   | name     | age | score |
|---|----------|-----|-------|
| 0 | john     | 26  | 100   |
| 1 | bill     | 57  | 20    |
| 2 | jane     | 32  | 125   |
| 3 | dane     | 26  | 44    |
| 4 | roderick | 32  | 223   |
| 5 | jaime    | 57  | 86    |
| 6 | helen    | 32  | 45    |
| 7 | judith   | 32  | 55    |
| 8 | alice    | 57  | 90    |
|   |          |     |       |

In [36]: df[["age","score"]].groupby("age").mean()

Out[36]:

score

| age |            |
|-----|------------|
| 26  | 72.000000  |
| 32  | 112.000000 |
| 57  | 65.333333  |

Dataframes also support querying and grouping your data like you would in SQL so you can gather insights into your data.

### Pandas graphing

```
In [22]: group_by_age = df.loc[:, ['age', 'score']].groupby('age')
#Select the averages for each ag
avgs = group_by_age.mean()
# X will be the ages
x = avgs.index
# Y will be the increase in mean score by age
y1 = avgs.score
def plot(x, y, ax, title, y_label):
    ax.set_title(title)
    ax.set_ylabel(y_label)
    ax.plot(x, y)
    ax.margins(x=0, y=0)
    ax.set_ylim([0, 300])
```

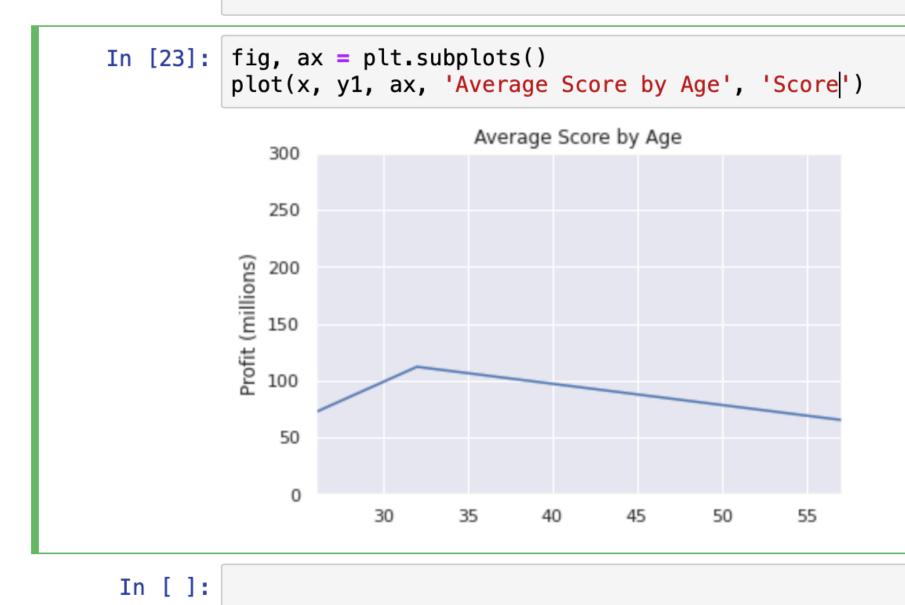

Dataframes also allow for easy graphing of your data. You can easily use libraries such as Matplotlib to construct graphs of your data.

### **More Complex Graphs**

In [70]: def plot\_with\_std(x, y, stds, ax, title, y\_label): ax.fill\_between(x, y - stds, y + stds, alpha=0.2) plot(x, y, ax, title, y\_label) fig, ax1 = plt.subplots() title = 'Increase in mean and std Fortune 500 company %s from 1955 to 2005' stds1 = group\_by\_year.std().profit.values plot\_with\_std(x, y1.values, stds1, ax1, title % 'profits', 'Profit (millions)') fig.set\_size\_inches(14, 4) fig.tight\_layout()

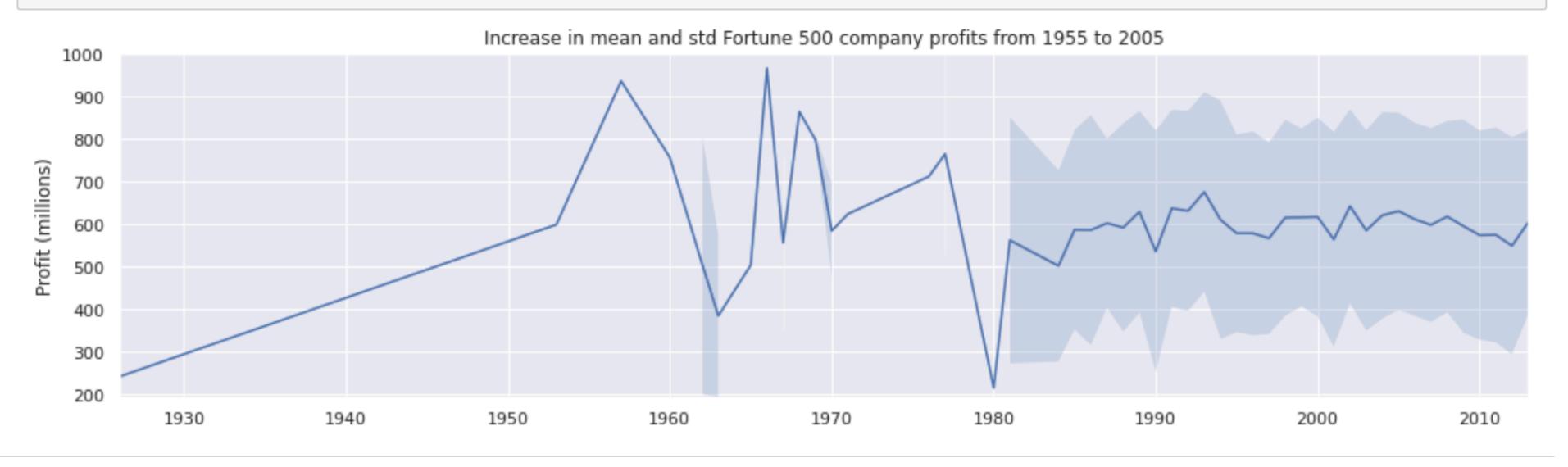

### Various other dataframe functions

- df.columnName.min() -- The minimum value for a given column.
- df.columnName.median() -- The median value for a given column
- df.columnName.max() -- The max value for a given column
- df.columnName.mode() -- The mode for a given column
- df.columnName.std() -- The standard deviation for a column

Here you should replace columnName with one of the column titles for your dataset

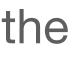

## How do we run our own notebooks?

## Amazon Sagemaker!

### Navigate to Amazon SageMaker in the Console

| aws Services <b>•</b>                                       | Q sagemaker                                                            | ×                                                                                                    |
|-------------------------------------------------------------|------------------------------------------------------------------------|----------------------------------------------------------------------------------------------------|
| Services (2)                                                | Search results for 'sagemaker' Services                                |                                                                                                    |
| Features (1)<br>Documentation (38,976)<br>Marketplace (107) | Amazon SageMaker<br>Build, Train, and Deploy Machine Learning Models   | Stay connected to your AV<br>on-the-go                                                                                                    |
|                                                             | Wisual data preparation tool to clean and normalize data for analytic  | s and machine lear<br>Solutional regions. Downl<br>Mobile App to your iOS or<br>device. Learn more                                                              |
|                                                             | Features                                                               |                                                                                                    |
|                                                             | Notebooks<br>Ø IoT Analytics feature                                   | Explore AWS                                                                                                    |
|                                                             | <b>Documentation</b> See all 38,976 resu                               | Amazon SageMaker Resources                                                                                                    |
|                                                             | SageMaker Roles - Amazon SageMaker 🗹<br>Developer Guide                | Explore features, use cases, and tu<br>developer. Learn more                                                                                                    |
|                                                             | What is a SageMaker Project? - Amazon SageMaker 🗹<br>Developer Guide   | Try AWS Graviton2 Based EC2 1         Free         See how running your workloads o         best price performance with 750 h         June 2021. Learn more [2] |
|                                                             | Automate MLOps with SageMaker Projects - Amazon Sag<br>Developer Guide |                                                                                                    |

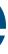

### Click on Notebook instances on the left

| aws Services 🔻           | Q Search for services, features, mark |
|--------------------------|---------------------------------------|
| Amazon SageMaker X       | MACHINE LEARNI                        |
| Amazon SageMaker Studio  | Amaz                                  |
| Dashboard                |                                       |
| Search                   | Build,                                |
| Images                   | machi                                 |
| Ground Truth             |                                       |
| Notebook                 | scale                                 |
| Notebook instances       | The quickest and                      |
| Lifecycle configurations |                                       |
| Git repositories         |                                       |
| Processing               |                                       |
| Training                 | How it w                              |
| Inference                |                                       |
| Edge Manager             |                                       |
| Augmented AI             |                                       |
| AWS Marketplace          |                                       |
|                          | Label                                 |
|                          | Set up and ma<br>labeling jobs f      |

rketplace products, and docs

[Option+S]

NING

### **zon SageMaker** , train, and deploy nine learning models at

d easiest way to get ML models from idea to production.

#### **Get started**

Explore SageMaker Studio, a machine Integrated Development Environmen for building, training, and debugging tracking experiments, deploying mod monitoring their performance.

#### SageMaker Studio

#### **Pricing (US)**

With Amazon SageMaker, you pay on what you use. Authoring, training anc is billed by the second, with no minim and no upfront commitments.

Learn more

#### **Related services**

**AWS Glue** 

Amazon EC2

#### vorks

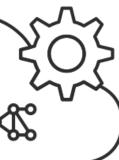

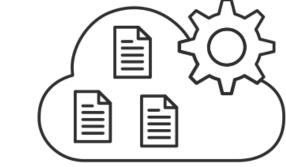

Build

Set up and manage labeling jobs for highly accurate training datasets

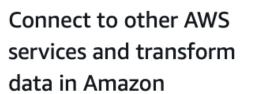

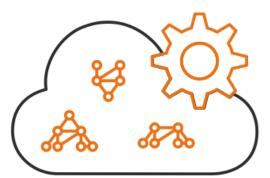

Train

Use Amazon SageMaker's algorithms and frameworks, or bring

### **Click "Create notebook instance"**

| Amazon | SageMaker     | > Notebool        | < instances  |                        |  |
|--------|---------------|-------------------|--------------|------------------------|--|
| Note   | ebook inst    | ances             |              |                        |  |
| Q      | Search notebo | ok instances      |              |                        |  |
| -      |               |                   |              |                        |  |
|        | Name          | $\mathbf{\nabla}$ | Instance     | Creation time          |  |
| 0      | lab12         |                   | ml.t2.medium | Mar 29, 2021 23:37 UTC |  |

We are going to create a new notebook instance which is a server allowing you to create, host, and run your notebooks

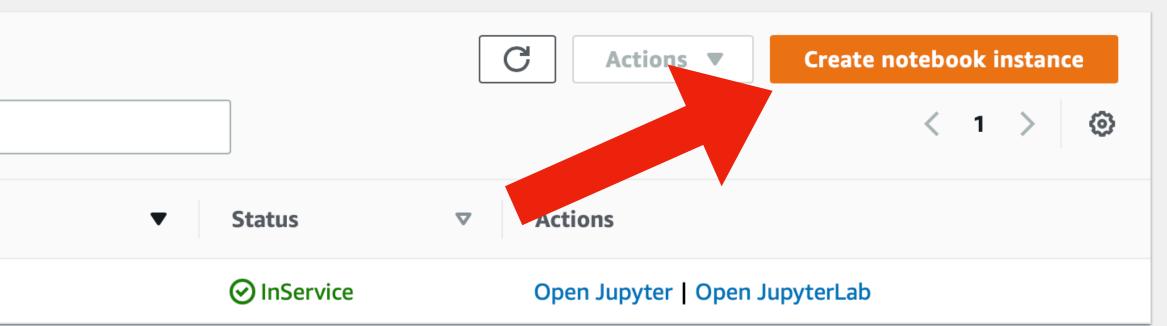

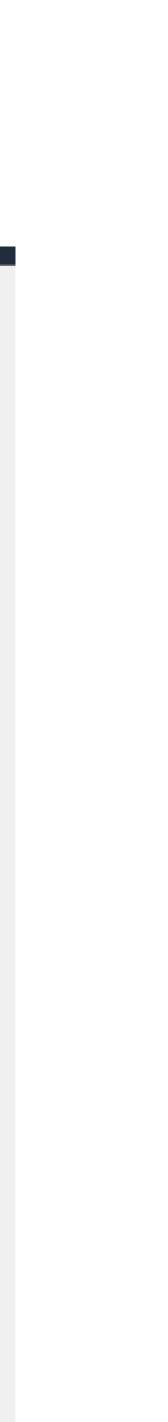

### Enter notebook details

Amazon SageMaker > Notebook instances > Create notebook instance

#### Create notebook instance

Amazon SageMaker provides pre-built fully managed notebook instances that run Jupyter notebooks. The notebook instances include example code for common model training and hosting exercises. Learn more 🔀

| week12-lab                                                                                                    |                   |
|----------------------------------------------------------------------------------------------------|-------------------|
| Maximum of 63 alphanumeric characters. Can include hyphens (-), but not spaces. Must                                                                                                    | be unique within  |
| Notebook instance type                                                                                                    |                   |
| ml.t2.medium                                                                                                    | •                 |
| Elastic Inference Learn more 🔼                                                                                                    |                   |
| none                                                                                                    | •                 |
| Permissions and encryption                                                                                                    |                   |
|                                                                                                    |                   |
| Permissions and encryption<br>AM role<br>Notebook instances require permissions to call other services including SageMaker and S<br>AmazonSageMakerFullAccess IAM policy attached.                                         | 53. Choose a role |
| AM role<br>Notebook instances require permissions to call other services including SageMaker and S                                                                                                    | 53. Choose a role |
| AM role<br>Notebook instances require permissions to call other services including SageMaker and S<br>AmazonSageMakerFullAccess IAM policy attached.                                                                       | 53. Choose a role |
| AM role<br>Notebook instances require permissions to call other services including SageMaker and S<br>AmazonSageMakerFullAccess IAM policy attached.<br>AmazonSageMaker-ExecutionRole-20210329T193756<br>Create a new role | 53. Choose a role |

No Custom Encryption

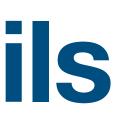

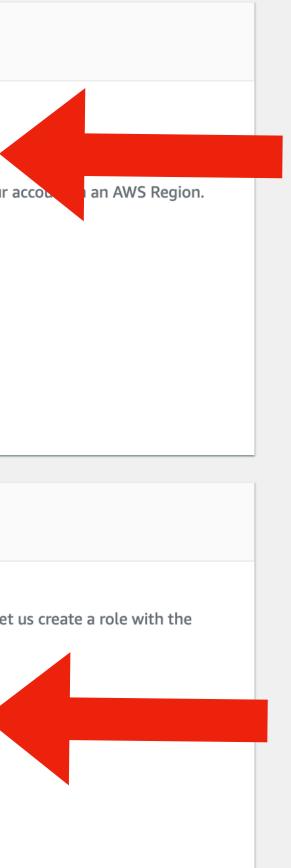

#### Enter week12-lab for the notebook name

Under IAM role select "Create a new role"

### Create a new IAM role

#### te notebook instance

| ook instanse settings                                                                               | Create an IAM role                                                                                                    |
|----------------------------------------------------------------------------------------------------|----------------------------------------------------------------------------------------------------|
| ook instance settings                                                                               | Passing an IAM role gives Amazon SageMaker permission to pe grant permissions described by the <b>AmazonSageMakerFullAc</b> |
| ok instance name                                                                                    | The IAM role you create will provide access to:                                                                             |
| 12-lab                                                                                              | The fair fole you create will provide access to.                                                                            |
| m of 63 alphanumeric characters. Can include hyphe                                                  | S3 buckets you specify - optional                                                                                           |
| ok instance type                                                                                    | Any S3 bucket<br>Allow users that have access to your notebook instance                                                     |
| .medium                                                                                             | your account.                                                                                                    |
| Inference Learn more 🔀                                                                              | <ul> <li>Specific S3 buckets</li> </ul>                                                                                     |
|                                                                                                    | Example: bucket-name-1, bucke                                                                                               |
| ditional configuration                                                                              | Comma delimited. ARNs, "*" and "/" are not supported                                                                        |
|                                                                                                    | O None                                                                                                    |
|                                                                                                    | Any S3 bucket with "sagemaker" in the name                                                                                  |
| issions and encryption                                                                              |                                                                                                    |
|                                                                                                    | Any S3 object with "sagemaker" in the name                                                                                  |
| e                                                                                                   | Any S3 object with the tag "sagemaker" and value                                                                            |
| ok instances require permissions to call other services<br>SageMakerFullAccess IAM policy attached. | S3 bucket with a Bucket Policy allowing access to S                                                                         |
| e a new role                                                                                        |                                                                                                    |
| se provide a valid Arn.                                                                             |                                                                                                    |
| ress - ontional                                                                                     |                                                                                                    |

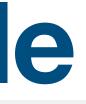

| $\times$                                                                                                    |
|----------------------------------------------------------------------------------------------------|
| actions in other AWS services on your behalf. Creating a role here will<br>IAM policy to the role you create. |
|                                                                                                    |
| ss to any bucket and its contents in                                                                          |
|                                                                                                    |
|                                                                                                    |
| See Object tagging 🔀                                                                                          |
| laker See S3 bucket policies 🔀                                                                                |
| Cancel Create role                                                                                            |

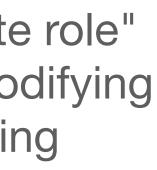

### **Create notebook!**

 $\equiv$ 

Notebook instance type

ml.t2.medium

Elastic Inference Learn more 🗹

none

Additional configuration

#### Permissions and encryption

#### IAM role

Notebook instances require permissions to call other services including SageMa AmazonSageMakerFullAccess IAM policy attached.

AmazonSageMaker-ExecutionRole-20210329T193756

Root access - optional

Enable - Give users root access to the notebook

O Disable - Don't give users root access to the notebook Lifecycle configurations always have root access

Encryption key - optional

Encrypt your notebook data. Choose an existing KMS key or enter a key's ARN.

No Custom Encryption

#### Network - optional

- Git repositories optional
- **Tags** optional

| •                          |                                    |  |
|----------------------------|------------------------------------|--|
|                            |                                    |  |
| •                          |                                    |  |
|                            |                                    |  |
|                            |                                    |  |
|                            |                                    |  |
|                            |                                    |  |
|                            |                                    |  |
|                            |                                    |  |
| aker and S3. Choose a role | e or let us create a role with the |  |
| •                          |                                    |  |
|                            |                                    |  |
|                            |                                    |  |
|                            |                                    |  |
|                            |                                    |  |
| ]                          |                                    |  |
| •                          |                                    |  |
|                            |                                    |  |
|                            |                                    |  |
|                            |                                    |  |
|                            |                                    |  |
|                            |                                    |  |
|                            |                                    |  |
|                            |                                    |  |
|                            |                                    |  |
|                            |                                    |  |
| Cancel                     | Create notebook instance           |  |

#### **Click Create Notebook** Instance

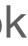

### Click "Open Jupyter"

non ConoMaker 🔪 Netshaak in

|   | ebook instances<br>Search notebook inst |            |                |           |   |             |       | Actions <b>v</b>  | Create n      | otebook in | •<br>© |
|---|-----------------------------------------|------------|----------------|-----------|---|-------------|-------|-------------------|---------------|------------|--------|
|   | Name                                    | ▼ Instance | Creation tin   | e 🗸       | • | Status      | ▽     | Actions           |               |            |        |
| ) | week12-lab                              | ml.t2.med  | um Mar 30, 202 | 00:25 UTC |   | ⊘ InService |       | Open Jupyter   Op | en JupyterLab |            |        |
|   |                                         |            |                |           |   |             | Clicł | k Open Ju         | upyter        |            |        |

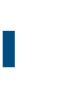

- Note: It my take a few minutes for your notebook to initialize. Once its started you will be able to
  - click Open Jupyter.

| C jupyter   |                 |                 |                    |       |  |  |  |  |
|-------------|-----------------|-----------------|--------------------|-------|--|--|--|--|
| Files       | Running         | Clusters        | SageMaker Examples | Conda |  |  |  |  |
| Select iten | ns to perform a | actions on ther | n.                 |       |  |  |  |  |
| 0           | - /             |                 |                    |       |  |  |  |  |
|             |                 |                 |                    |       |  |  |  |  |

Jupyter notebooks support many types of kernels, which are functionally runtimes configured to compile and run your code.

For this exercise we will only need the conda\_python3 kernel which allows you to run python3 commands

Open JupyterLab

Logout

Quit

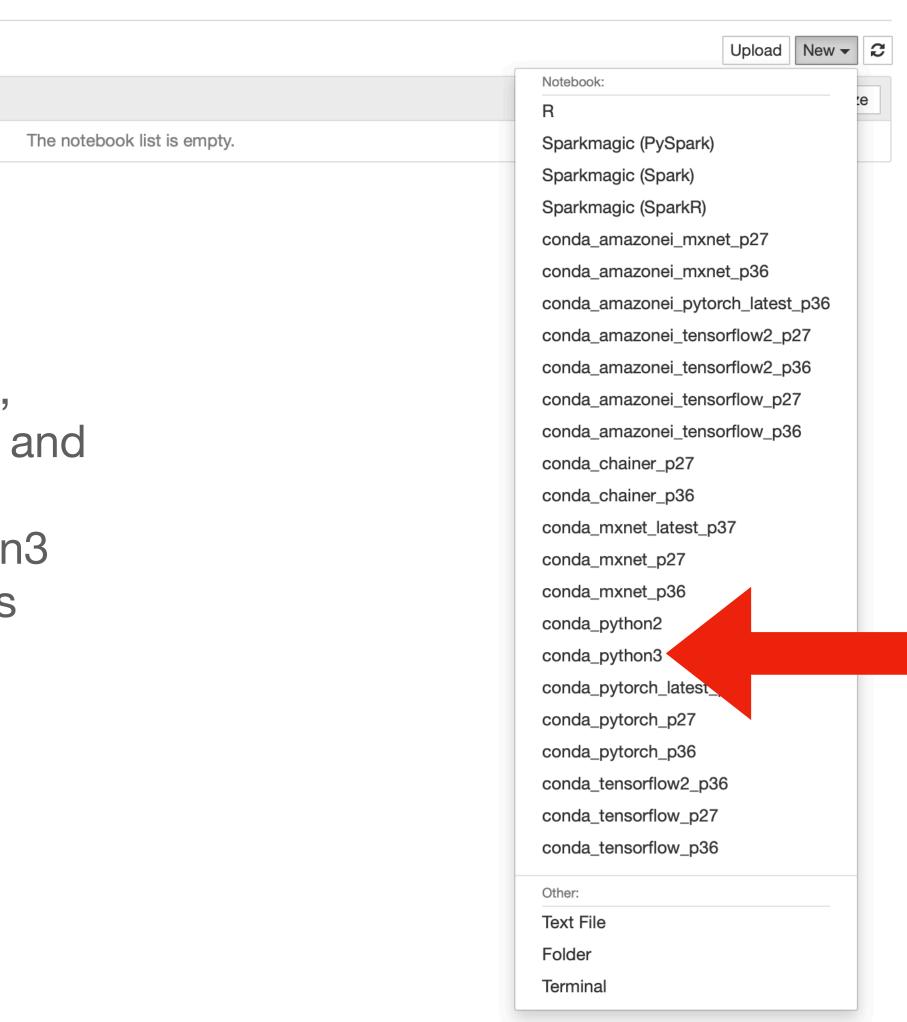

### **Cleaning up your infrastructure**

| aws Services <b>•</b>     | <b>Q</b> Search for services, features, marketplace products, and do | cs [Option+S]                      | 🗘 vocstartsoft/user=admin @ 4397-3584-5842 ▼ N. Virg | jinia 🔻 Support 🔻 |
|---------------------------|----------------------------------------------------------------------|------------------------------------|------------------------------------------------------|-------------------|
| Amazon SageMaker $\times$ | Amazon SageMaker > Notebook instances                                |                                    |                                                      |                   |
| Amazon SageMaker Studio   | Notebook instances                                                   |                                    | C Actions A Create notebo                            | ok instance       |
| Dashboard                 | Q Search notebook instances                                          |                                    | Open Jupyter                                         | 1 > @             |
| Search                    |                                                                      |                                    | Open JupyterLab                                      |                   |
| Images                    | Name <b>v</b> Instance <b>c</b>                                      | Creation time 🔹                    | Stop                                                 |                   |
| Ground Truth              | • week12 lab mal t2 medium                                           |                                    | Start                                                |                   |
| ▼ Notebook                | • week12-lab ml.t2.medium N                                          | Mar 30, 2021 00:25 UTC 📀 InService | Or<br>Update settings                                |                   |
| Notebook instances        |                                                                      |                                    | Add/Edit tags                                        |                   |
| Lifecycle configurations  |                                                                      |                                    | Delete                                               |                   |
| Git repositories          |                                                                      |                                    |                                                      |                   |
| Processing                |                                                                      |                                    |                                                      |                   |
| ► Training                |                                                                      |                                    |                                                      |                   |
| ▶ Inference               |                                                                      |                                    |                                                      |                   |
| Edge Manager              |                                                                      |                                    |                                                      |                   |
| Augmented AI              |                                                                      |                                    |                                                      |                   |

## **Cleaning up your infrastructure**

| aws Services <b>•</b>                                    | <b>Q</b> Search for serv | ices, features, marketplace products, and doc | s [Option+S]           | <b>&gt; \</b> | vocstartsoft/use | r=admin @ 4397-3584-            | 5842 🔻 N. Virginia | ▼ Support ▼ |
|----------------------------------------------------------|--------------------------|-----------------------------------------------|------------------------|---------------|------------------|---------------------------------|--------------------|-------------|
| Amazon SageMaker $	imes$                                 | Amazon SageMaker > Note  | book instances                                |                        |               |                  |                                 |                    |             |
| Amazon SageMaker Studio                                  | Notebook instances       |                                               |                        |               | C                | Actions                         | Create notebook    | instance    |
| Dashboard<br>Search                                      | Q Search notebook insta  | nces                                          |                        |               |                  | Open Jupyter<br>Open JupyterLab | < 1                | > ©         |
| Images                                                   | Name                     | ▼ Instance                                    | Creation time          |               | ▼ Sta            | Stop                            | ▼ Actions          |             |
| Ground Truth                                             | • week12-lab             | ml.t2.medium                                  | Mar 30, 2021 00:25 UTC |               | Θs               | Start<br>Update settings        | Start              |             |
| <ul> <li>Notebook</li> <li>Notebook instances</li> </ul> |                          |                                               |                        |               |                  | Add/Edit tags                   |                    |             |
| Lifecycle configurations                                 |                          |                                               |                        |               |                  | Delete                          |                    |             |
| Git repositories                                         |                          |                                               |                        |               |                  |                                 |                    |             |
| Processing                                               |                          |                                               |                        |               |                  |                                 |                    |             |
| Training                                                 |                          |                                               |                        |               |                  |                                 |                    |             |
| ► Inference                                              |                          |                                               |                        |               |                  |                                 |                    |             |
| Edge Manager                                             |                          |                                               |                        |               |                  |                                 |                    |             |
| Augmented AI                                             |                          |                                               |                        |               |                  |                                 |                    |             |

### Summary

- Data Analysis
- Amazon SageMaker
- Python 3 Ways to code
  - Directly in a terminal Great for testing and running small code
  - Using an IDE Great for working in teams and on large projects
  - Notebooks Great for prototyping, data analysis with visuals

### Activity

- Clone this repo and upload the files to your notebook server:
  - <u>https://github.com/cs2541-21s/week12-lab</u>
- Figure out how to graph the following items:
  - Mean increase in revenue for companies by year
  - Mean increase in valuation for companies by year.
  - The max profit by year